# **Predictive**

# Reports Overview

SafetyNet Reports allow you to organize your observation information based on a variety of report criteria, such as:

- 
- 
- Contractor/Observed Party  **Checklist Category**
- Inspector/Observer Date Range
- Inspection/Observation Type Region/Division/Department
- Project/Location Company/Entity Type
	-
	-

## **Summary Report**

**Shows:** Your organization's summarized observation information for all leading indicators, sorted by category or sub- category.

### **Use to:**

- Easily view shared information across multiple sites, departments, observers, or facilities.
- Simply drill down to specific details with just one click
- Quickly identify problem areas and allocate resources to take action or address training and improvement needs

### **TYPICAL REPORT CONFIGURATIONS**

- Sort by category then by "observations" to view what was seen the most (and the least)
- Sort by sub-category then by "At Risk" to view the most At Risk items
- Filter by company, region, project/location, contractor/crew/department, inspector, etc. through the advanced search criteria.

# **Project/Location Summary Report**

**Shows:** A list of projects/locations with a summary of observation activity and inspection data.

### **Use to:**

- Gain an overall picture of observation activity and metrics p across locations
- Identify which projects/locations are using the system actively and which ones need encouragement
- Provide a risk comparison for all projects

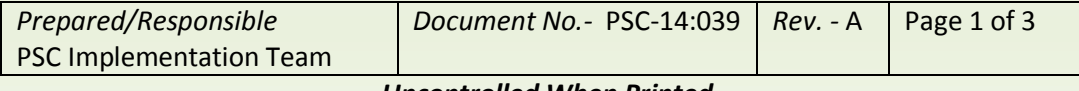

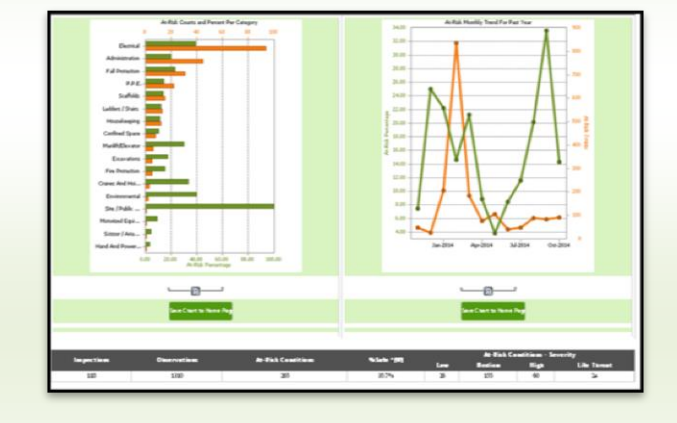

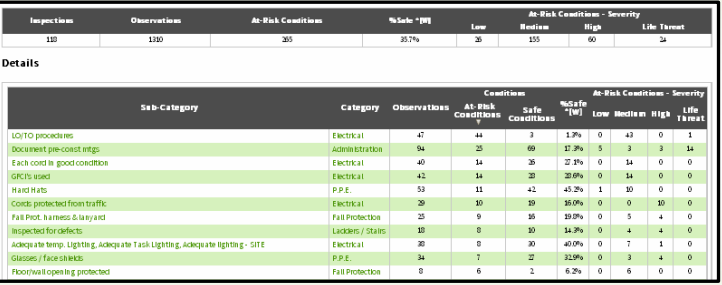

*Uncontrolled When Printed*

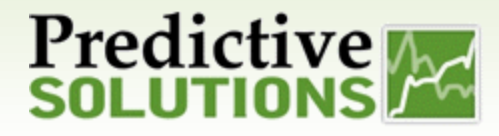

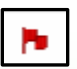

### **Red flag**

Red flag projects/locations appear on the project/location report. Click on the red flag to see the details of the red flag for that project.

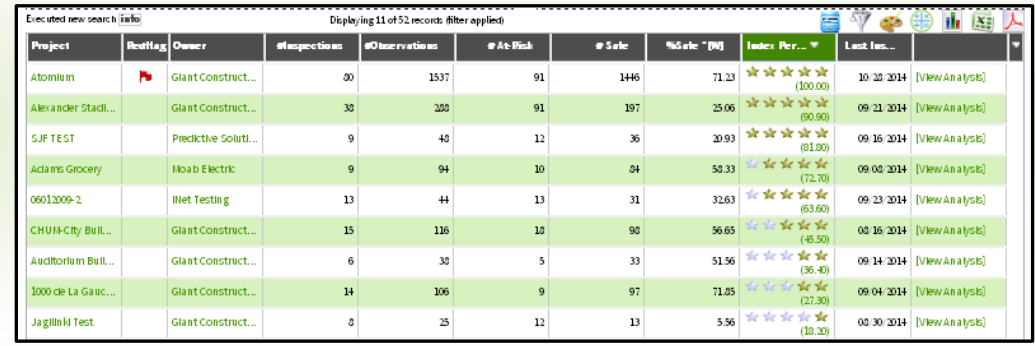

# **Observer Summary Report**

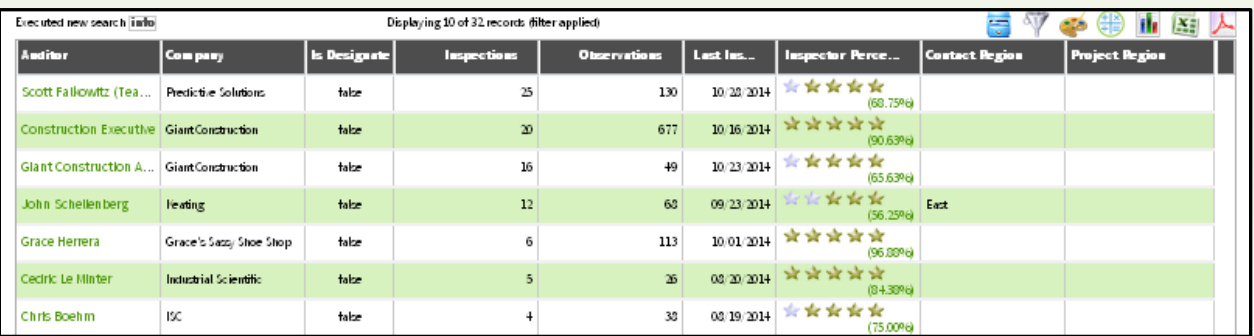

**Shows :** The total number of observations and behaviors for observers within your organization. This provides the ability to display information by location and within the timeframe you specify.

### **Use to**:

- Track participation
- Track the timeframe
- Support continuous improvement through observer benchmarking

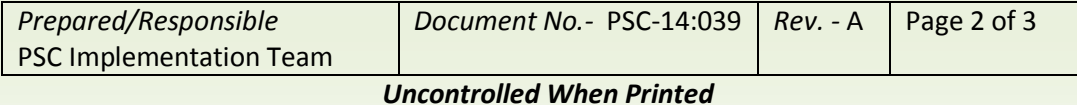

# **Predictive**

# Reports Overview

## **Open Issues Report**

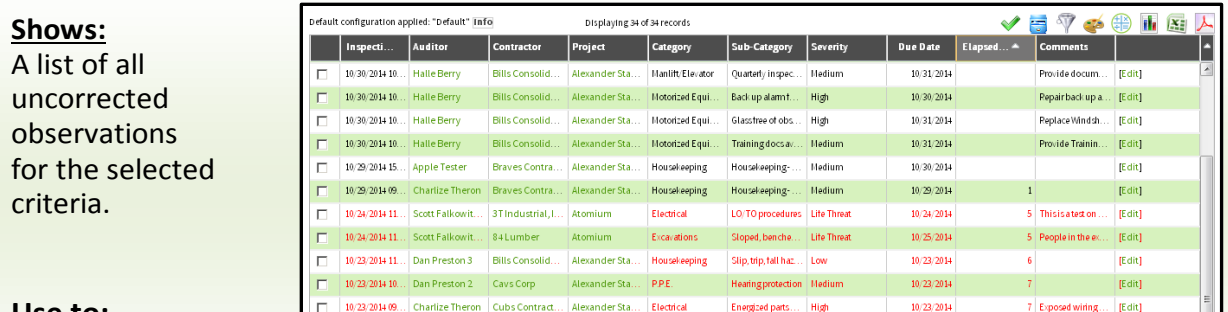

### **Use to:**

- Track and follow up on uncorrected issues to ensure they are closed in a timely manner
- Highlight projects/locations with open issues that are close to or over their due date

## **Detail Report**

#### **Shows**:

Detailed individual observations listed line by line, including comments and photos. Observations that are listed depend on the criteria you select.

# € Category: Electrical .<br>Concrete la lessió  $0:$ <br>C: 11/16/2014 ↓ Category: Motorized Equipment .<br>Facilities, tools, and<br>Rauloment  $0:11/16/201$ Facilities, tools, and<br>equipment  $0:11/17/201$ **Comments: Light is broken on top of the cab. Replace the light<br>Recommendations: Replace the broken light**

### **Use to:**

Review observation information in detail, using criteria you determine.

## **Scheduled Reports**

Various reports can be scheduled based on specific criteria to include report type and frequency set by the creator.

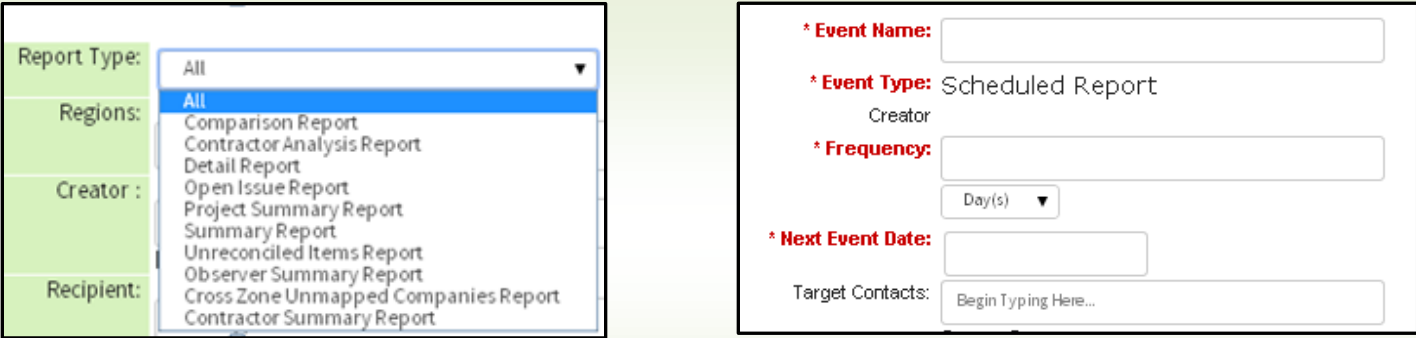

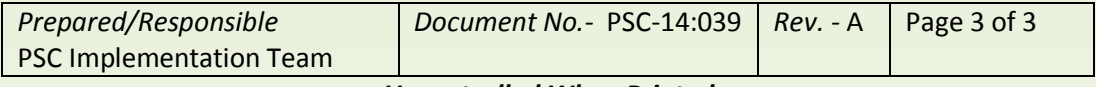

#### *Uncontrolled When Printed*